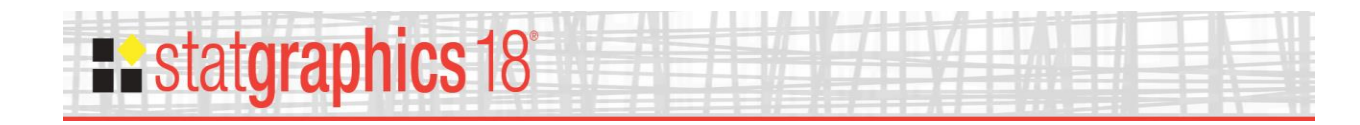

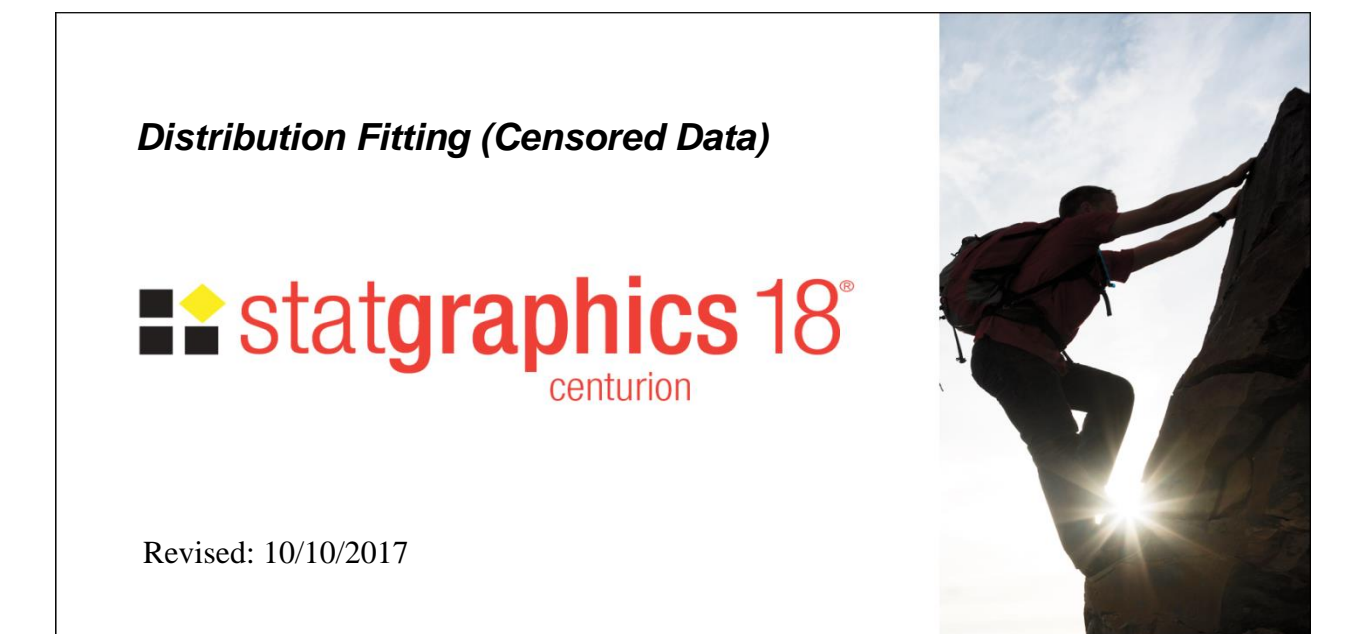

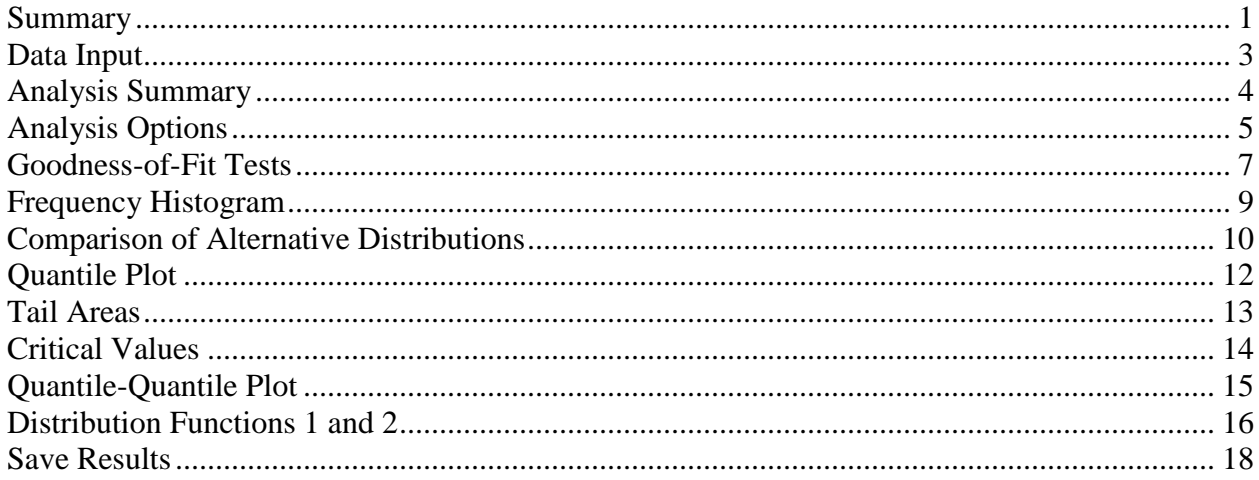

## <span id="page-0-0"></span>**Summary**

The **Distribution Fitting (Censored Data)** procedure fits any of 45 probability distributions to a column of censored numeric data. Censoring occurs when some of the data values are not known exactly. For example, when measuring failure times, some items under study may not have failed when the study is stopped, resulting in only a lower bound on the failure times for those items.

#### **Sample StatFolio:** *distfit censored.sgp*

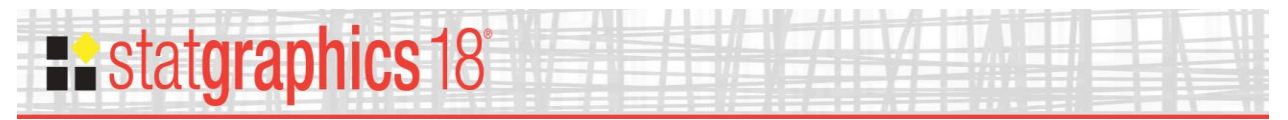

#### **Sample Data:**

The file *absorbers.sgd* contains  $n = 38$  observations identifying the number of kilometers of use for a sample of vehicle shock absorbers, taken from Meeker and Escobar (1998). When inspected, some of the shock absorbers had failed, while others had not. The table below shows a partial list of the data from that file:

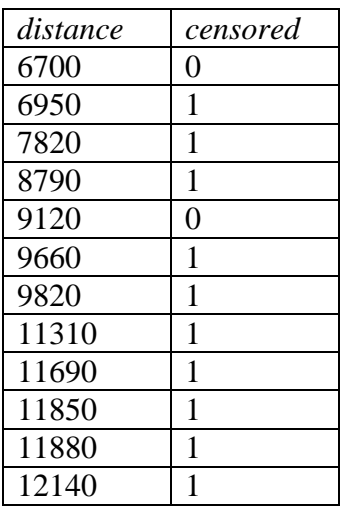

The file contains 11 observations corresponding to shock absorbers that had failed. The data for those absorbers are actual failure times. The file also contains 27 shock absorbers that had not failed. That data represents right-censored information on the failure time of those absorbers, since the true distance to failure is larger than the number recorded.

When analyzing censored data, STATGRAPHICS expects you to create a column with a censoring indicator, defined by:

0 if the value has not been censored

1 if the value is right-censored (the actual value may be larger)

-1 if the value is left-censored (the actual value may be smaller)

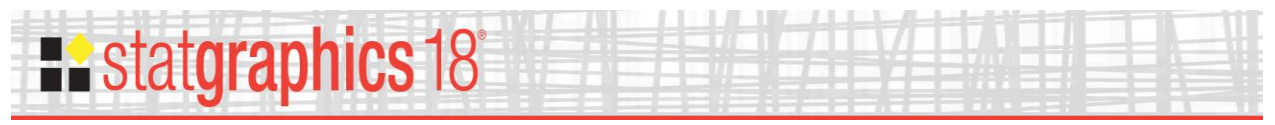

## <span id="page-2-0"></span>**Data Input**

The data to be analyzed consist of a numeric column containing *n* observations and a second column containing censoring indicators.

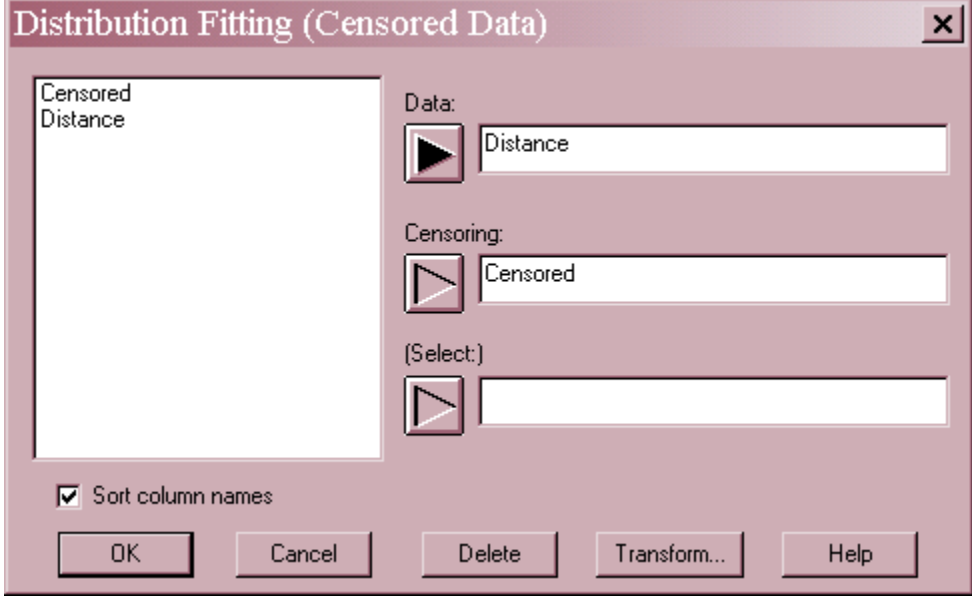

- **Data**: column containing the *n* observations to be fit. The number of non-missing data values must be at least as large as the number of distribution parameters to be estimated.
- **Censoring**: column containing the censoring indicators. This column should contain a 0 for any row in which the data value is not censored, a 1 for any right-censored observation, and a –1 for any left-censored observation.

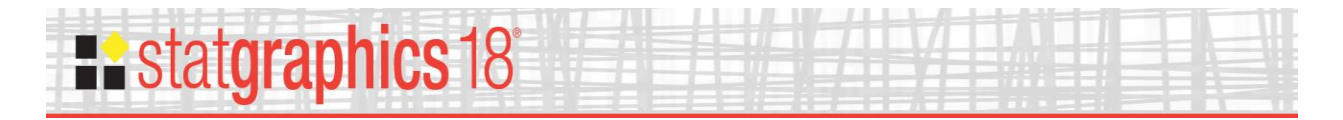

# <span id="page-3-0"></span>**Analysis Summary**

The *Analysis Summary* shows the number of observations, the range of the data, and the values of the estimated parameters for each distribution that is fit to the data.

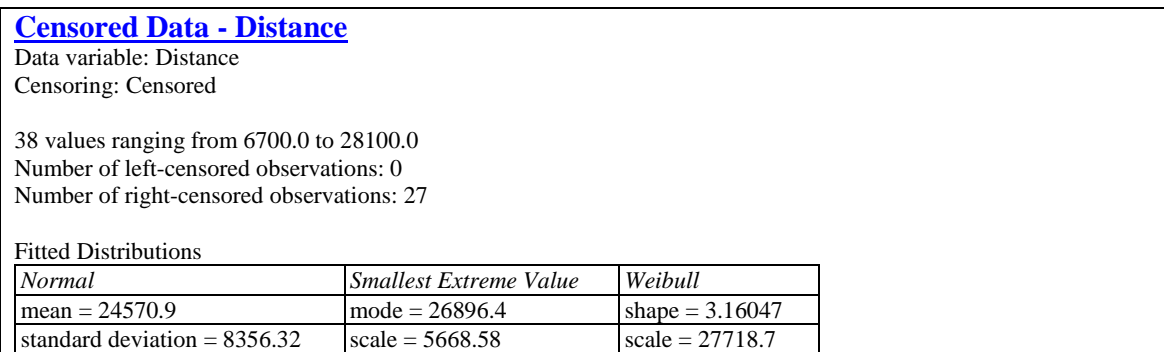

The parameters displayed depend upon the distributions selected (see the documentation for the *Probability Distributions* procedure). Estimates are obtained using Maximum Likelihood Estimation (MLE). You can fit between 1 and 5 distributions at the same time using *Analysis Options*.

In the above table, 3 distributions have been fit to the *n* = 38 distances. The *normal distribution*  is defined by its mean and standard deviation. The *smallest extreme value distribution* is defined by its mode and scale parameter. The *Weibull distribution* is defined by a shape parameter and a scale parameter.

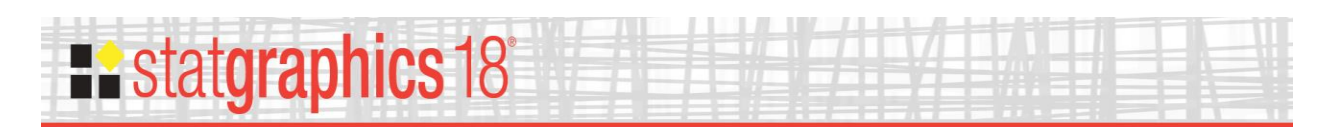

# <span id="page-4-0"></span>**Analysis Options**

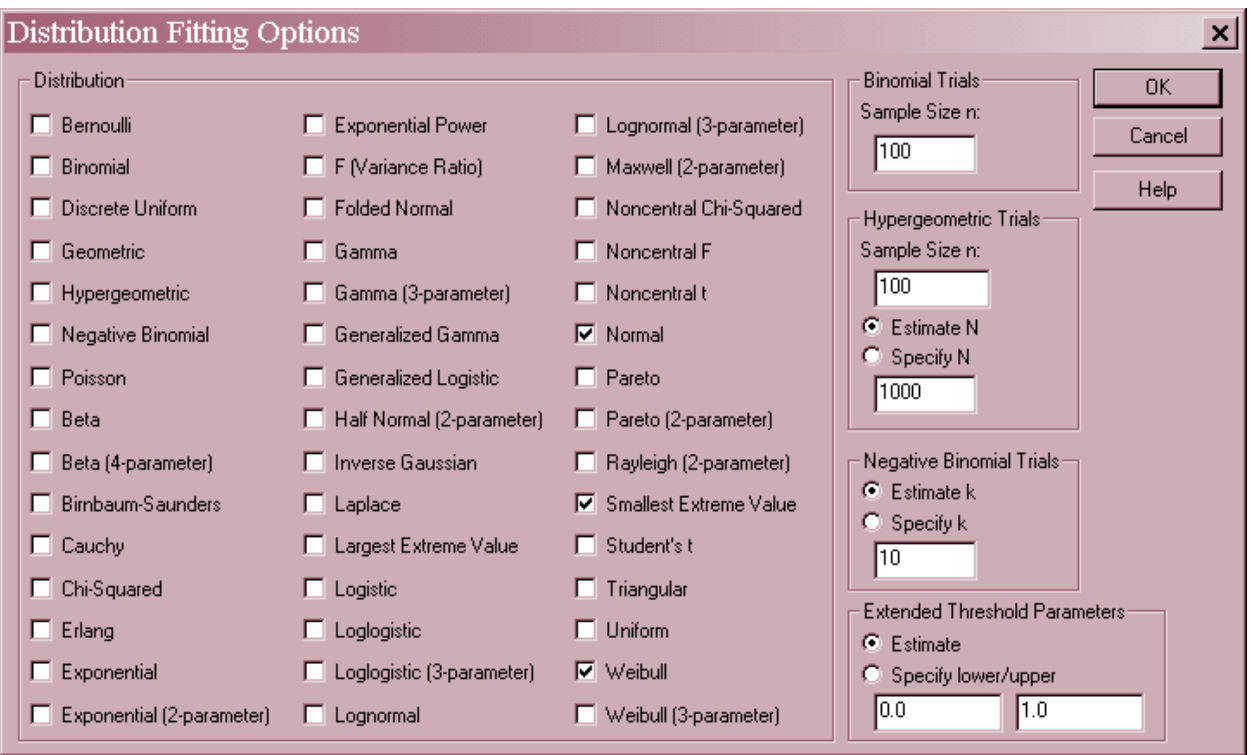

 **Distribution**: select between 1 and 5 distributions to fit to the data. Each distribution is described in detail in the *Probability Distributions* documentation. To help determine which distributions to fit, the *Comparison of Alternative Distributions* pane described below can be extremely helpful. The following tables may also be helpful.

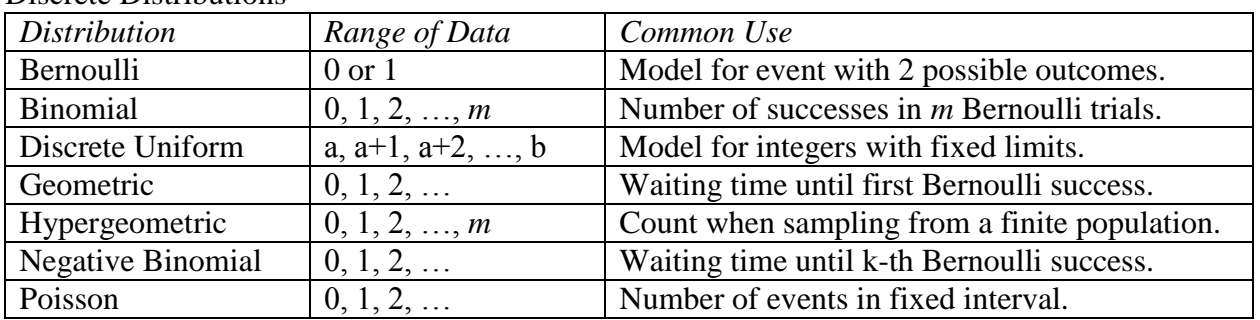

#### Discrete Distributions

# **Restatgraphics 18°**

#### Continuous Distributions

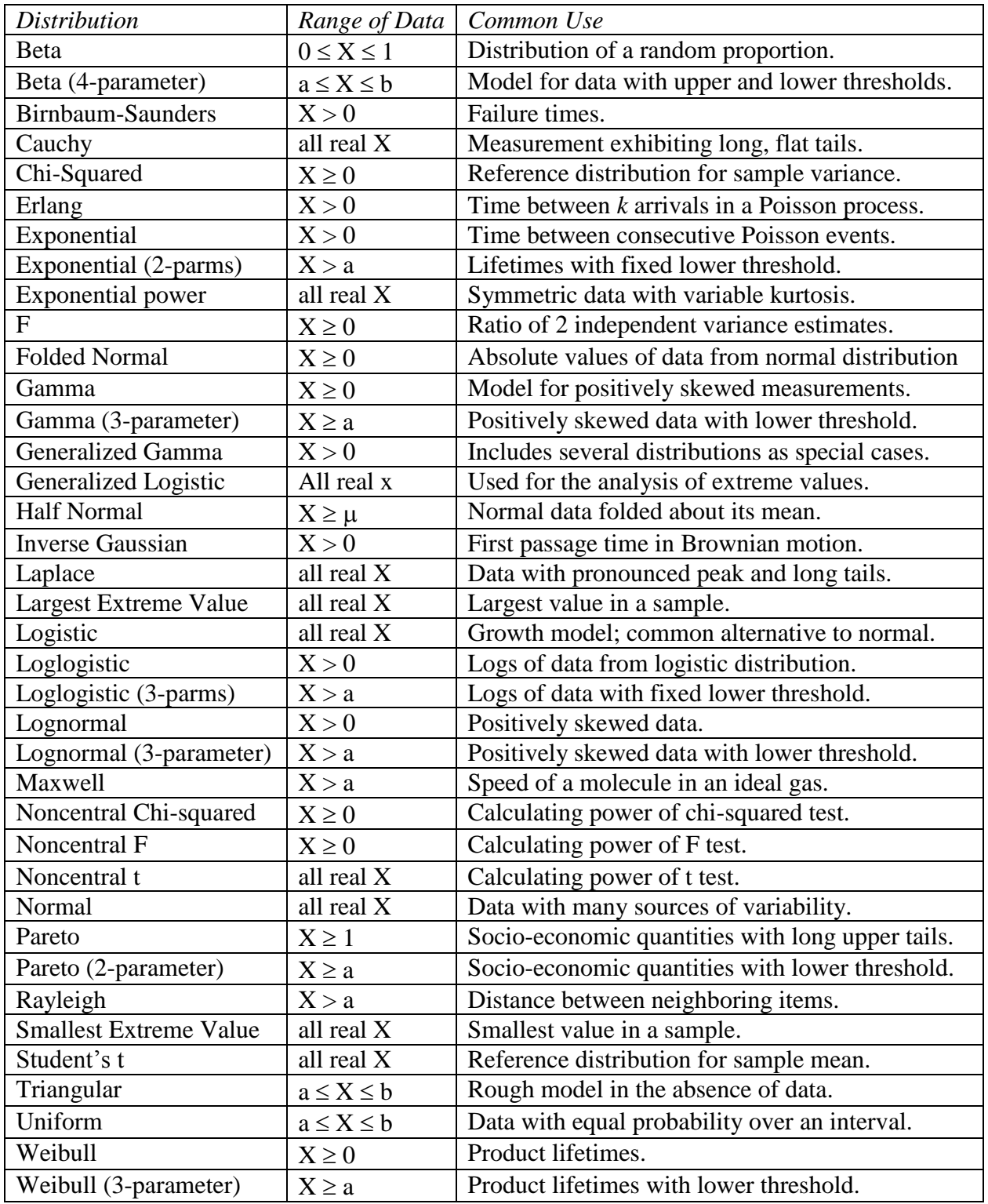

- **Binomial Trials** when fitting the binomial distribution, you must specify the sample size *n*.
- **Hypergeometric Trials** when fitting the hypergeometric distribution, you must specify the sample size *n*. You may either specify the population size parameter *N* or estimate it from the data.

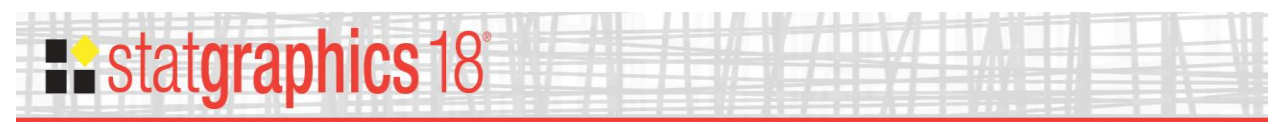

- **Negative Binomial Trials** when fitting the negative binomial distribution, you may either specify the parameter *k* or estimate it from the data.
- **Extended Threshold Parameters** when fitting distributions that have one or more threshold parameters, you may specify those parameters or estimate them from the data. The relevant distributions are:

beta (4-parameter) – lower and upper exponential (2-parameter) – lower only half normal (2-parameter) – lower only gamma (3-parameter) – lower only loglogistic (3-parameter) – lower only lognormal (3-parameter) – lower only Maxwell (2-parameter) – lower only Pareto (2-parameter) – lower only Rayleigh (2-parameter) – lower only Weibull (2-parameter) – lower only

#### <span id="page-6-0"></span>**Goodness-of-Fit Tests**

The *Goodness-of-Fit Tests* pane performs up to 7 different tests to determine whether or not the data could reasonably have come from each fitted distribution. For all tests, the hypotheses of interest are:

- Null hypothesis: data are independent samples from the specified distribution
- Alt. hypothesis: data are not independent samples from the specified distribution

The tests to be run are selected using *Pane Options*.

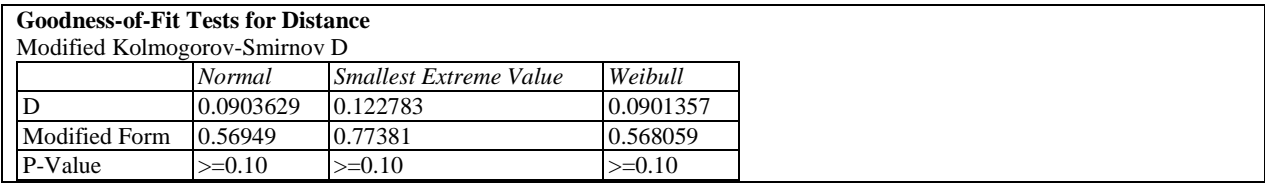

The goodness-of-fit tests are described in detail for uncensored data in the documentation for *Distribution Fitting (Uncensored Data).* For censored data, the tests are modified in a manner that depends on how the data are censored. Using *Pane Options*, you may select among 3 types of censoring: *Random*, *Type I*, or *Type II*, defined there. Modifications to the tests are described in the *Calculations* sections at the end of this document.

According to the tests displayed in the table above, any of the 3 distributions would provide a reasonable model for the data, since the P-Values all equal or exceed 0.10.

# **Existatgraphics 18**

#### *Pane Options*

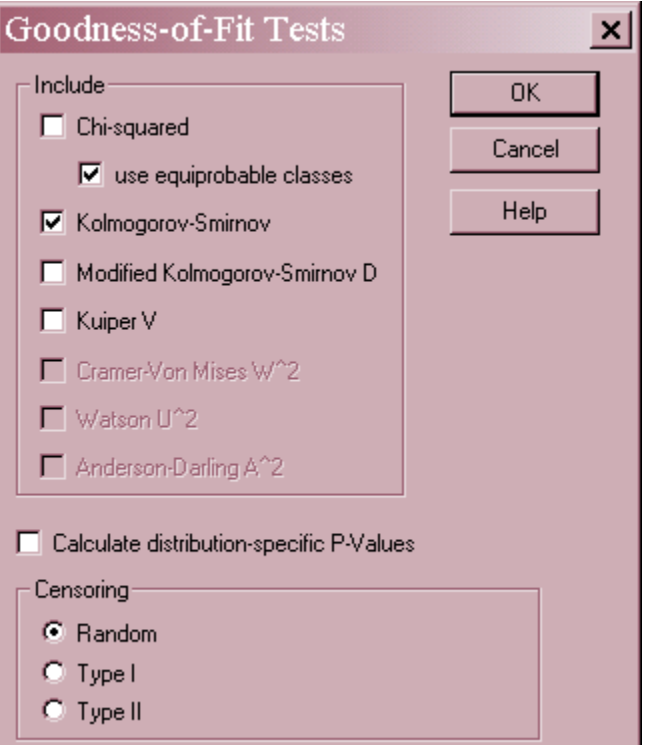

- **Include** select the tests to be included. The available tests depend on the type of censoring. For the chi-squared test, select *use equiprobable classes* to group data into classes with equal expected frequencies. If this option is not checked, classes will be created that match the *Frequency Histogram*.
- **Calculate distribution**-**specific P-Values** if checked, the P-Values will be based on tables or formulas specifically developed for the distribution being tested. Otherwise, the P-Values will be based on a general table or formula that applies to all distributions. The general approach is more conservative (will not reject a distribution as easily) but may be preferred when comparing P-Values amongst different distributions.
- **Censoring** select the type of data censoring. The types are defined as:

*Random* - indicates that data values have been randomly censored. Random censoring occurs when values are censored for various reasons, not falling into either the Type I or Type II mechanism.

*Type I* - indicates that the data are "time-censored", i.e., items have been removed from a test at a pre-specified time. If this type of censoring is selected, all of the censored values must be equal or an error message will be generated.

*Type II* - indicates that the test was stopped after a predetermined number of failures had occurred. If this type of censoring is selected, all of the censored values must be equal or an error message will be generated.

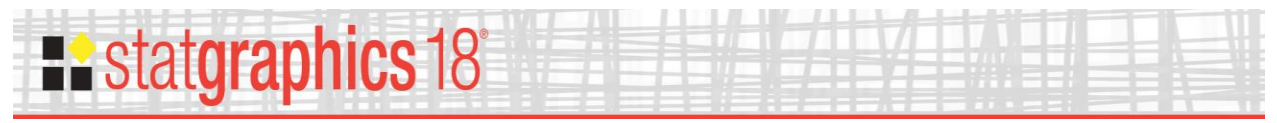

## <span id="page-8-0"></span>**Frequency Histogram**

The *Frequency Histogram* shows a histogram of the data as a set of vertical bars, together with the estimated probability density or mass functions.

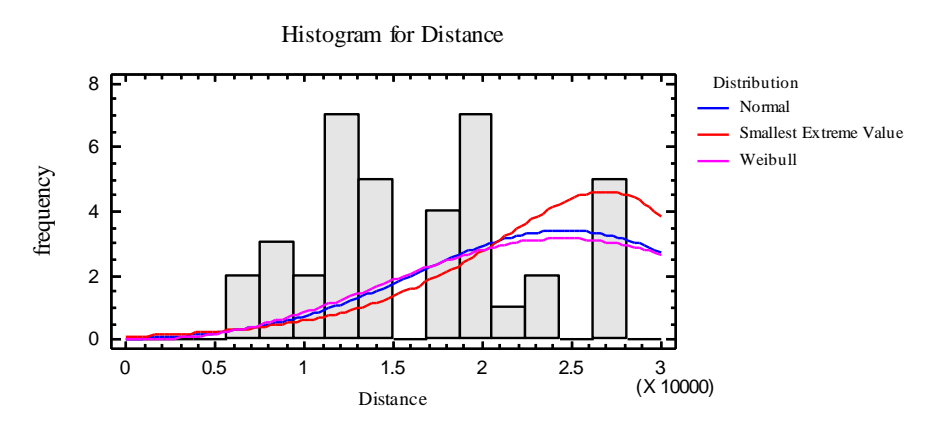

If the data contain many censored observations, as in the plot above, the fitted distributions may not appear to match the bars.

#### *Pane Options*

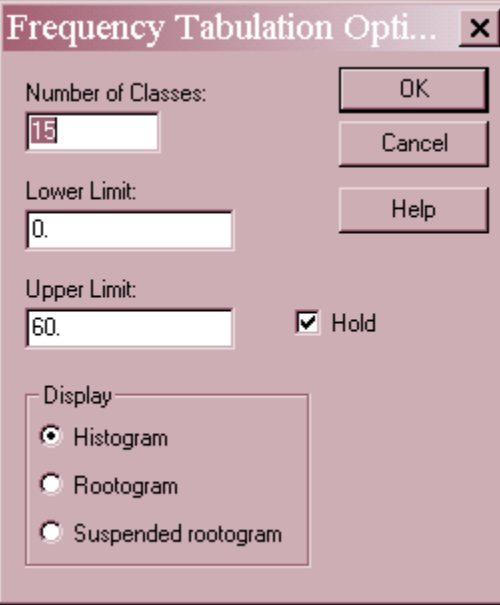

- **Number of classes**: the number of intervals into which the data will be divided. Intervals are adjacent to each other and of equal width. The number of intervals into which the data is grouped by default is set by the rule specified on the *EDA* tab of the *Preferences* dialog box on the *Edit* menu.
- **Lower Limit**: lower limit of the first interval.
- **Upper Limit**: upper limit of the last interval.

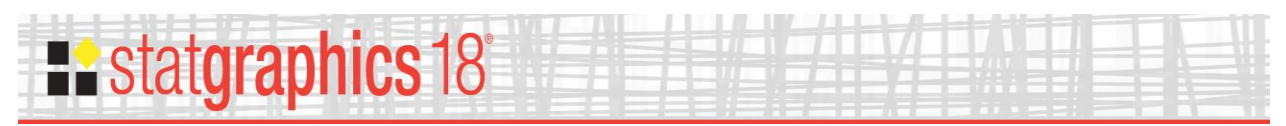

- **Hold**: maintains the selected number of intervals and limits even if the source data changes. By default, the number of classes and the limits are recalculated whenever the data changes. This is necessary so that all observations are displayed even if some of the updated data fall beyond the original limits.
- **Display**: the manner in which to display the frequencies. A *Histogram* scales the bars according to the number of observations in each class. A *Rootogram* scales the bars according to the square root of the number of observations. A *Suspended Rootogram* scales by the square roots and suspends the bars from the curve. The idea of using square roots is to equalize the variance of the deviations between the bars and the curve, which otherwise would increase with increasing frequency. The idea of suspending the bars from the curve is to allow an easier visual comparison with the horizontal line drawn at 0, since visual comparison with a curved line may be deceiving.

## <span id="page-9-0"></span>**Comparison of Alternative Distributions**

This pane automatically fits a collection of different distributions and displays them from top to bottom according to how well they fit the data.

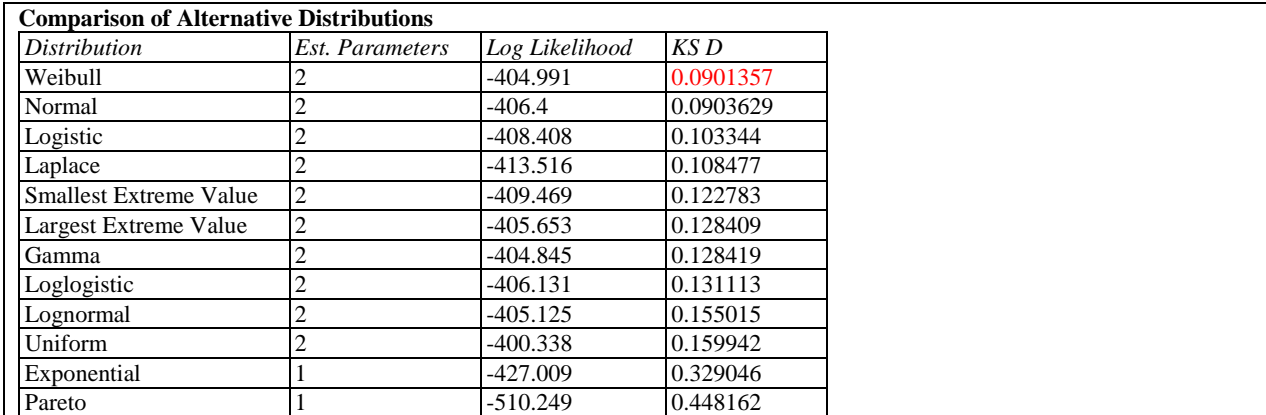

The table shows:

- **Distribution** the name of the distribution fit. You may select additional distributions using *Pane Options*.
- **Est. Parameters** the number of estimated parameters for that distribution.
- **Log Likelihood**  the natural logarithm of the likelihood function. Larger values tend to indicate better fitting distributions.
- **KS D, A^2, and other statistics** values of various goodness-of-fit statistics, selected using the *Tests* button on the *Pane Options* dialog box. Smaller values tend to indicate better fitting distributions.

The distributions are sorted from best to worst according to one of the goodness-of-fit columns. That column is selected using the *Tests* button on the *Pane Options* dialog box. The above table shows the distributions sorted according to the value of the Kolmogorov-Smirnov D statistic. According to that statistic, the smallest extreme value distribution fits best.

# **Existatgraphics 18°**

#### *Pane Options*

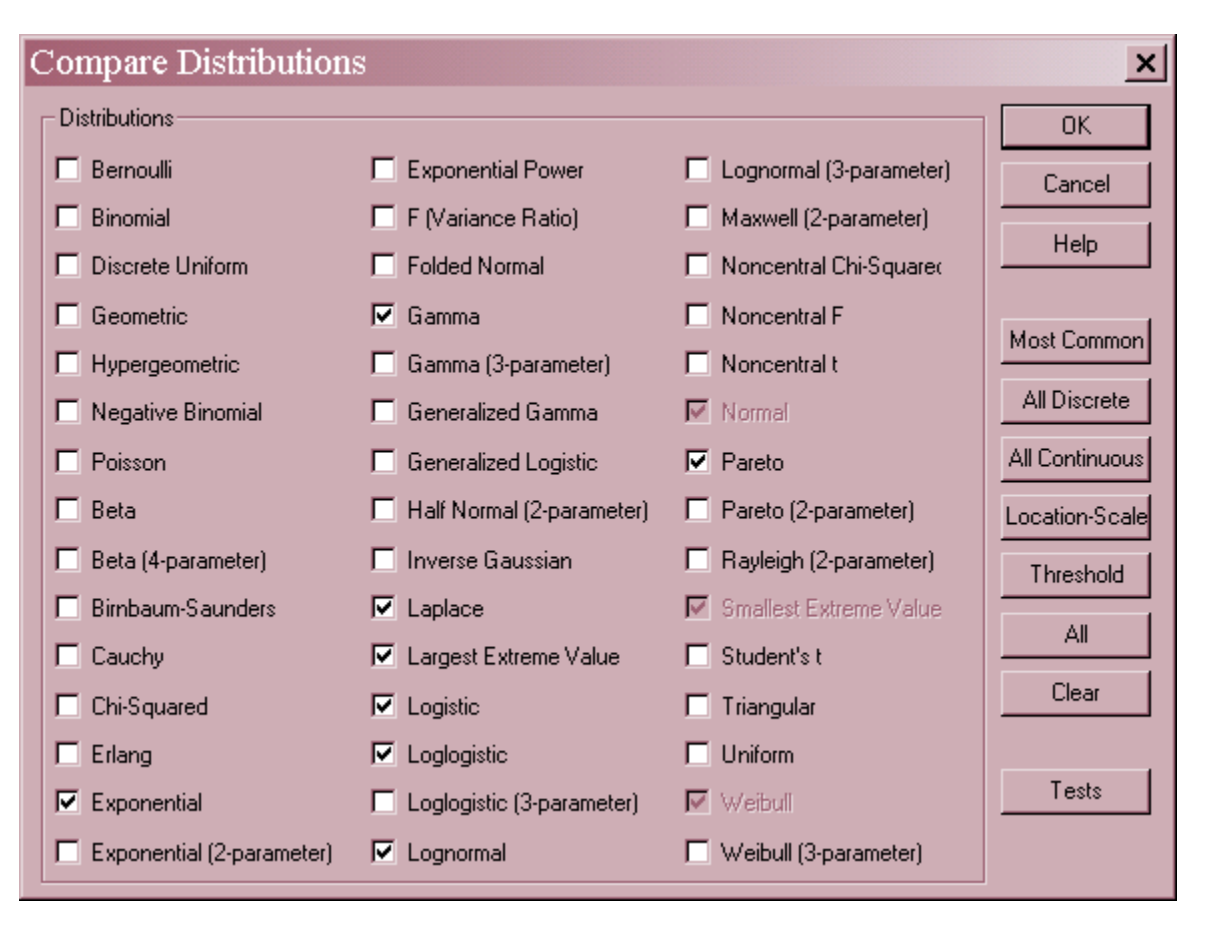

- **Distribution**: select the distributions to be fit to the data. The currently selected distributions are grayed out since they will be always included.
- **Most Common** push this button to select the most commonly used distributions for variable (continuous) data.
- **All Discrete** push this button to select all discrete distributions.
- **All Continuous** push this button to select all continuous distributions.
- **Location-Scale** push this button to select all distributions that are parameterized by a location parameter (such as a mean) and a scale parameter (such as a standard deviation).
- **Threshold** push this button to select all distributions that contain a lower threshold parameter.
- **All** push this button to select all distributions.
- **Clear** push this button to deselect all distributions.
- **Tests** push this button to display the dialog box used to specify the desired goodness-of-fit statistics:

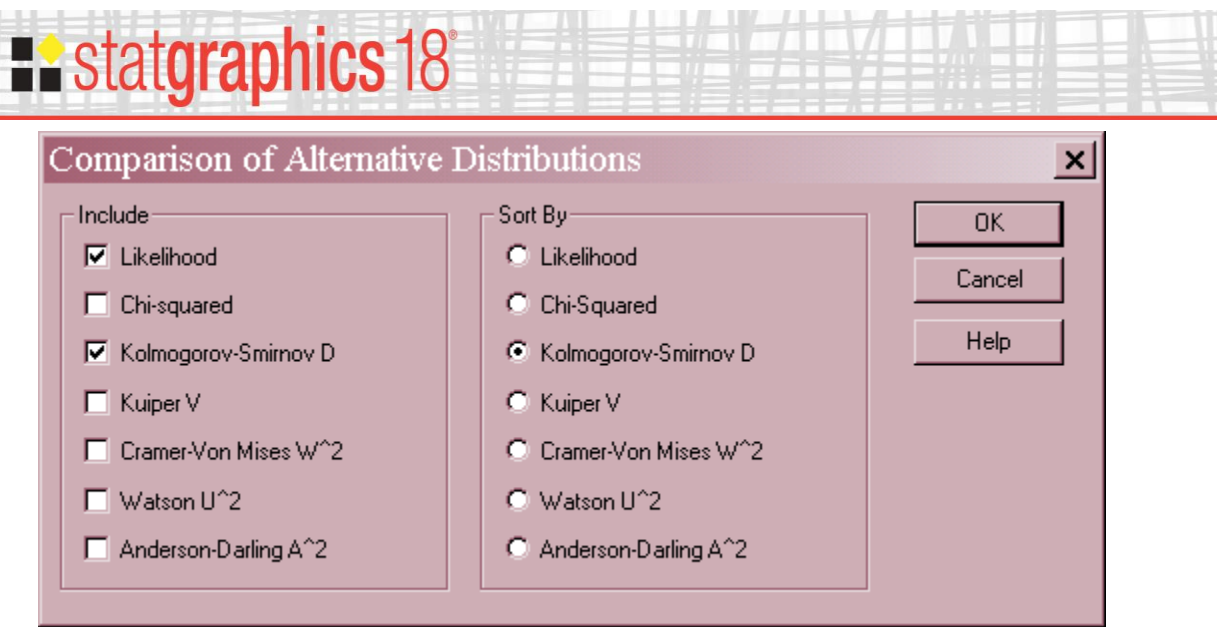

- **Include** select the goodness-of-fit statistics to be included in the table. The list includes the likelihood function and various statistics displayed on the *Goodness-of-Fit* pane.
- **Sort By** select one of the included statistics to use to sort the distributions from best to worst.

## <span id="page-11-0"></span>**Quantile Plot**

The *Quantile Plot* shows the fraction of observations at or below each uncensored value of X, together with the cumulative distribution function of the fitted distributions.

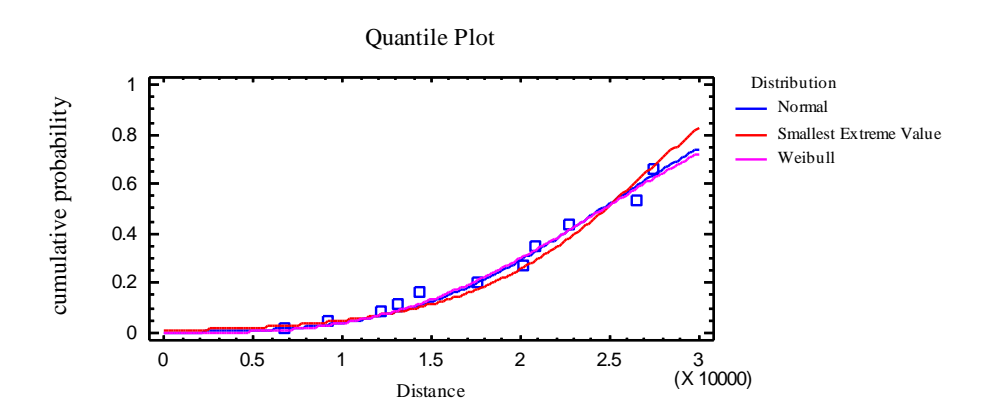

To create the plot, the data are sorted from smallest to largest. The uncensored data values are then plotted at the coordinates

$$
\left(\hat{F}(p_i), x_{(i)}\right) \tag{1}
$$

where  $p_i$  are the Kaplan-Meier probabilities. The Kaplan-Meier probabilities are calculated according to

**Existatgraphics 18°** ſ  $\backslash$  $p_i = 1 - \frac{n - c}{2}$  $=1-\frac{n-c+1}{2}$  $1 - \frac{n - c + 1}{2}$  $n - j - c$  $- j - c +$ 1  $\prod$  $\prod_{\substack{e\in S_R\\ \leq i}}\left(\frac{n-j-c+1}{n-j-c+2}\right)$  $\overline{\phantom{a}}$ (2) *i*  $n - 2c$  $-2c +$  $2c + 1$  $\prod_{R}$   $(n-j-c)$  $- j - c +$ 2  $\setminus$ J *j i j S*

for all uncensored observations greater than the largest left-censored data value, where  $S_R$  is the set of all values which are not right-censored, and

$$
p_i = \frac{n - c + 1}{n - 2c + 1} \prod_{\substack{j \in S_L \\ j \ge i}} \left( \frac{j - c}{j - c + 1} \right)
$$
 (3)

for all uncensored observations less than or equal to the largest left-censored data value, where  $S_L$  is the set of all values which are not left-censored, and  $c = 0.3175$ .

Ideally, the points will lie close to the line for the fitted distribution, as is the case in the plot above.

## <span id="page-12-0"></span>**Tail Areas**

This pane shows the value of the cumulative distribution at up to 5 values of X.

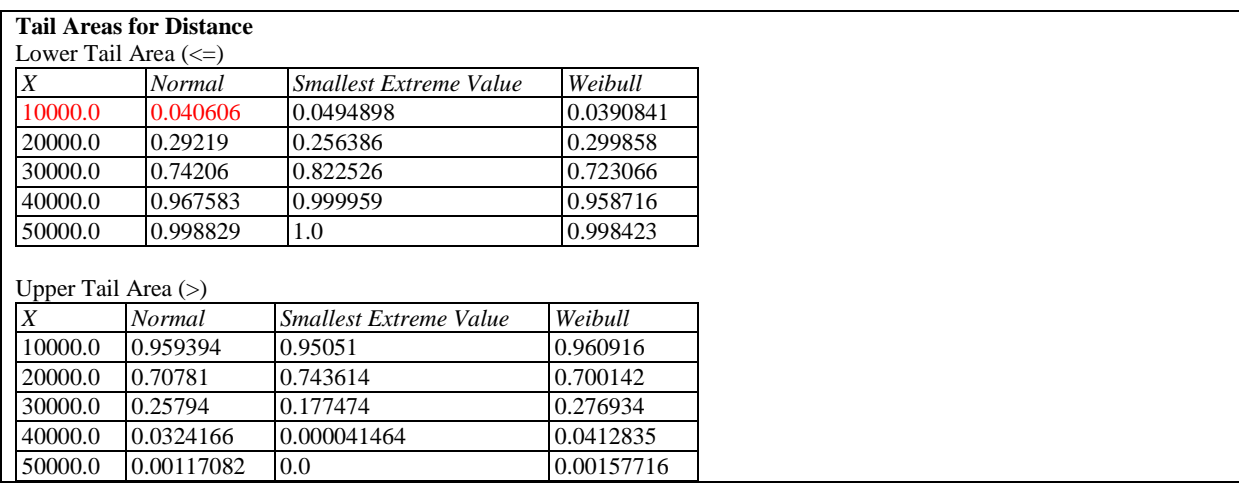

The table displays:

- Lower Tail Area the probability that the random variable is less than or equal to X.
- **Upper Tail Area** the probability that the random variable is greater than X.

For example, the probability of being less than or equal to  $X = 10,000$  for the normal distribution is approximately 0.0406.

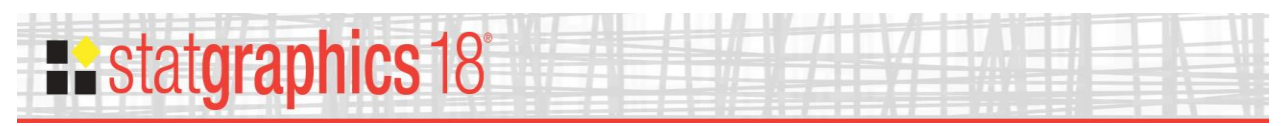

#### *Pane Options*

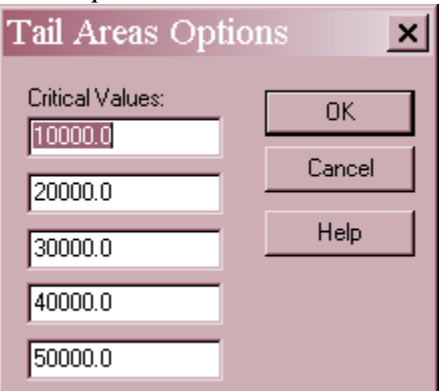

**Critical Values**: values of X at which the cumulative probability is to be calculated.

## <span id="page-13-0"></span>**Critical Values**

This pane calculates the value of the random variable X below which lies a specified probability.

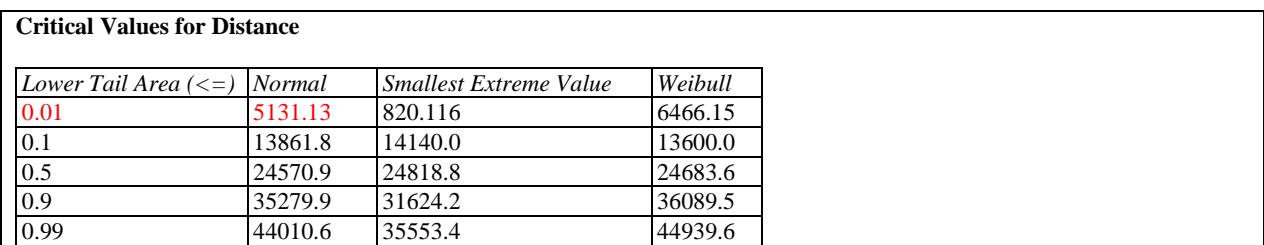

The table displays the smallest value of X such that the probability of being less than or equal to X is at least the tail area desired. The table above shows that the c.d.f. of the fitted normal distribution equals  $0.01$  at  $X = 5,131.13$ .

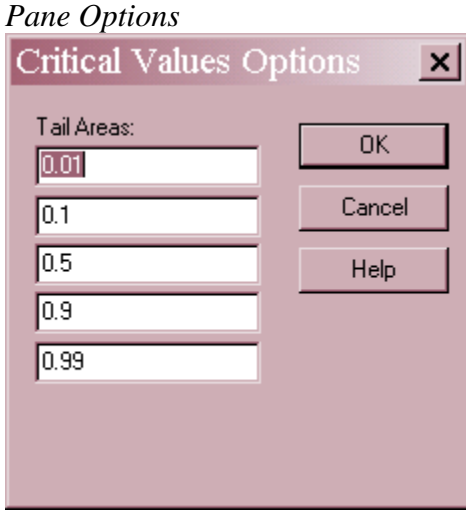

**Tail Areas**: values of the c.d.f. at least to determine percentiles of the fitted distributions.

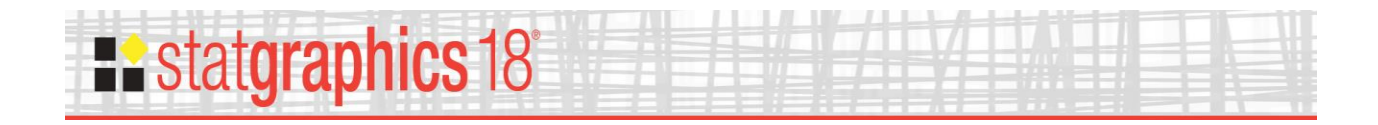

# <span id="page-14-0"></span>**Quantile-Quantile Plot**

The *Quantile-Quantile Plot* shows the fraction of observations at or below X plotted versus the equivalent percentiles of the fitted distributions.

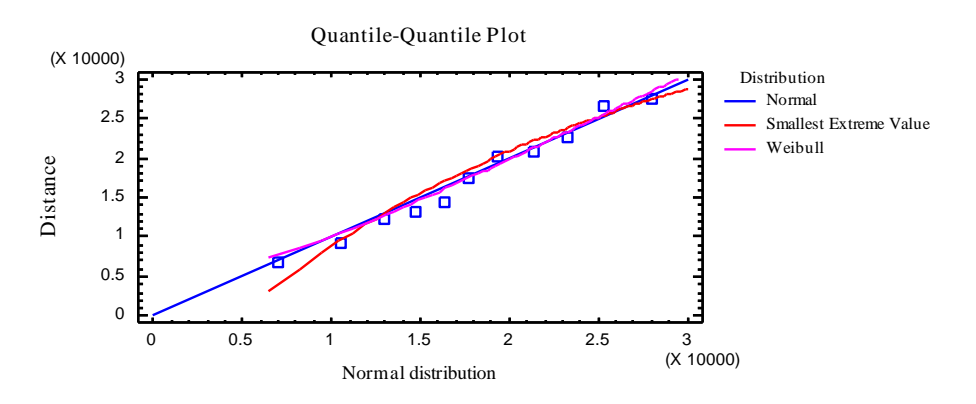

One distribution, selected using *Pane Options*, is used to define the X-axis and is represented by the diagonal line. The others are represented by curves.

In the above plot, the fitted normal distribution has been used to define the X-axis. With such a small sample, it is very hard to choose between the different distributions.

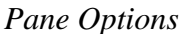

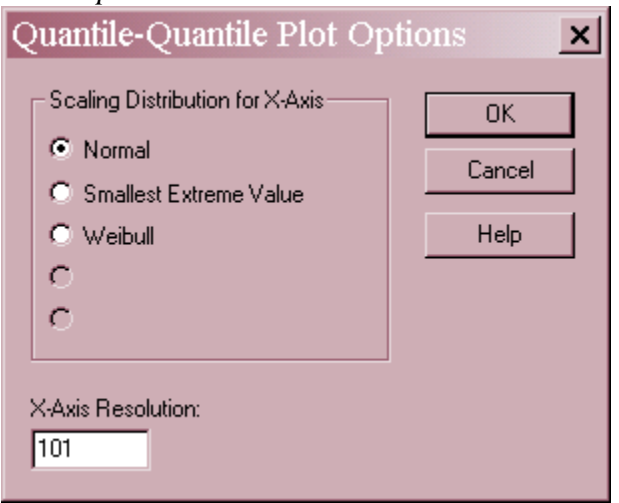

- **Scaling Distribution for X-Axis**: the distribution used to scale the horizontal axis, corresponding to the diagonal line.
- **X-Axis Resolution** the number of X locations at which the functions are plotted. Increase this value if the lines are not smooth enough.

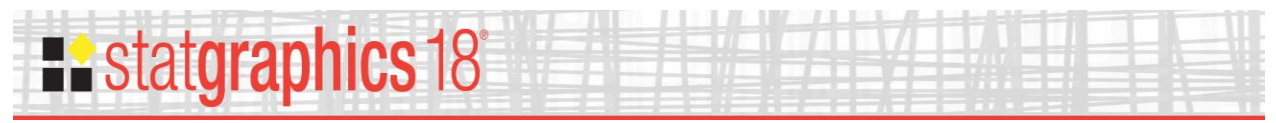

## <span id="page-15-0"></span>**Distribution Functions 1 and 2**

These two panes plot various functions for the fitted distributions.

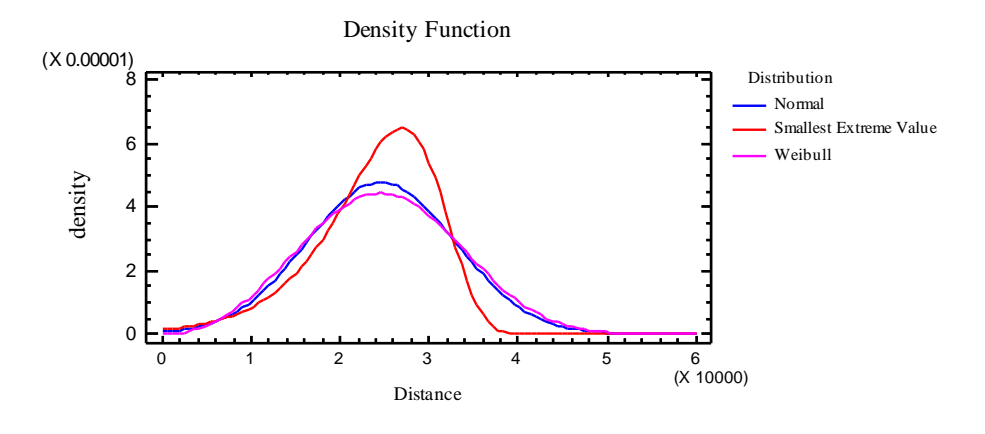

Using *Pane Options*, you may plot any of the following:

- 1. Probability density or mass function
- 2. Cumulative distribution function
- 3. Survivor function
- 4. Log survivor function
- 5. Hazard function

For definitions of these functions, see the documentation for *Probability Distributions*.

#### *Pane Options*

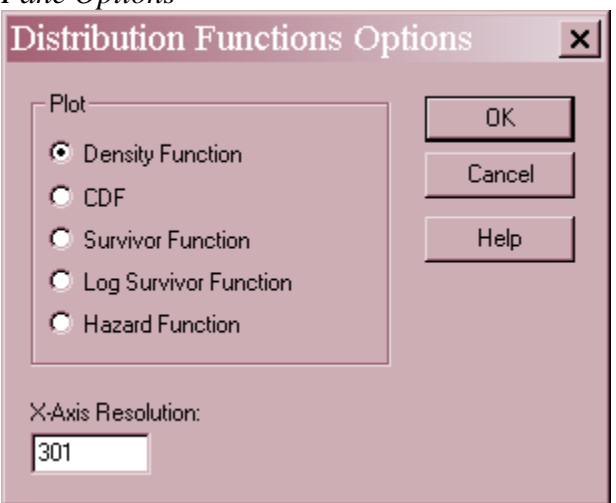

- **Plot**: the function to plot.
- **X-Axis Resolution** the number of X locations at which the function is plotted. Increase this value if the lines are not smooth enough.

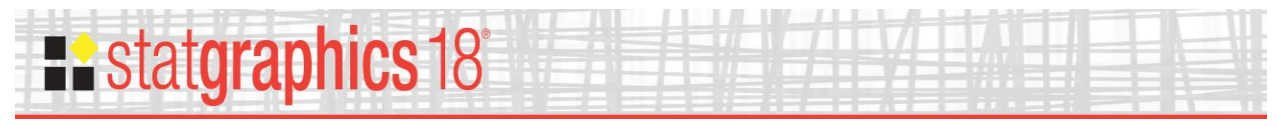

#### Calculations

#### **Parameter Estimation**

Parameter estimates are obtained numerically using Maximum Likelihood Estimation (MLE), where the likelihood function is given by

$$
L = \prod_{i=1}^{n} l(x_i) \tag{4}
$$

and

$$
l(x_i) = \begin{cases} F(x_i) & \text{left}-\text{censored} \\ f(x_i) & \text{if } x_i \text{ is } \text{uncensored} \\ 1 - F(x_i) & \text{right}-\text{censored} \end{cases} \tag{5}
$$

**Chi-Squared Test** – When performing this test, after the initial intervals are constructed, all classes up to and including the class containing the largest left-censored observation are combined into a single lower class. In addition, all classes containing the smallest right-censored observation and higher values are combined into a single upper class. In some cases, this may not leave enough classes to perform the test.

**EDF Tests** – For the Kolmogorov-Smirnov and other EDF tests, the tests are performed by modifying the empirical c.d.f.. For *random censoring***,** the Kolmogorov-Smirnov and Kuiper statistics are calculated by replacing the simple step function *i/n* by the Kaplan-Meier estimate

$$
F_n(x) = 0, \t x < x_{(1)}
$$
\t(6)

$$
1 - \prod_{\substack{j \in S \\ x_{(j)} \le x}} \left( \frac{n - j}{n - j + 1} \right), \qquad x_{(1)} \le x \le x_{(n)} \tag{7}
$$

$$
x > x_{(n)}
$$
\n
$$
(8)
$$

where *S* is the set of all uncensored observations. None of the other statistics are computed in this case. For *Type I and Type II censoring*, the sample of uncensored data values is converted to a complete sample over the uncensored region by modifying the fitted c.d.f. according to

$$
\hat{F}^*(X_i) = \frac{\hat{F}(X_i) - A}{B - A}
$$
\n(9)

For Type 1 censoring, A is the fitted c.d.f. evaluated at the lower censoring value (if any), while B is the fitted c.d.f. evaluated at the upper censoring value (if any). For Type II censoring, A is the fraction of the observations that are left-censored, and B is the fraction of the observations

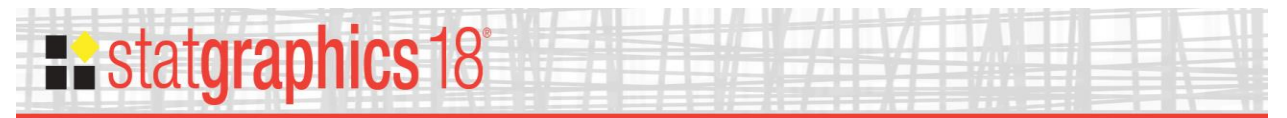

that are right-censored. The usual e.d.f. formulas are then used, replacing *n* by the number of uncensored data values and letting

$$
z_i = \hat{F}^*(x_i) \tag{10}
$$

## <span id="page-17-0"></span>**Save Results**

The following results can be saved to the datasheet:

- *1. X* up to 5 values at which tail areas were calculated.
- *2. Tail Areas* the calculated tail areas.
- *3. P* up to 5 lower tail areas at which critical values were calculated.
- *4. Critical Values* the calculated critical values.